**EGSE TestControl User Guide**

Reference: PICC-ME-MN-002 Version: Issue 1 Date: July 12, 2004 Author: Erich Wiezorrek, MPE

# **Table of Contents**

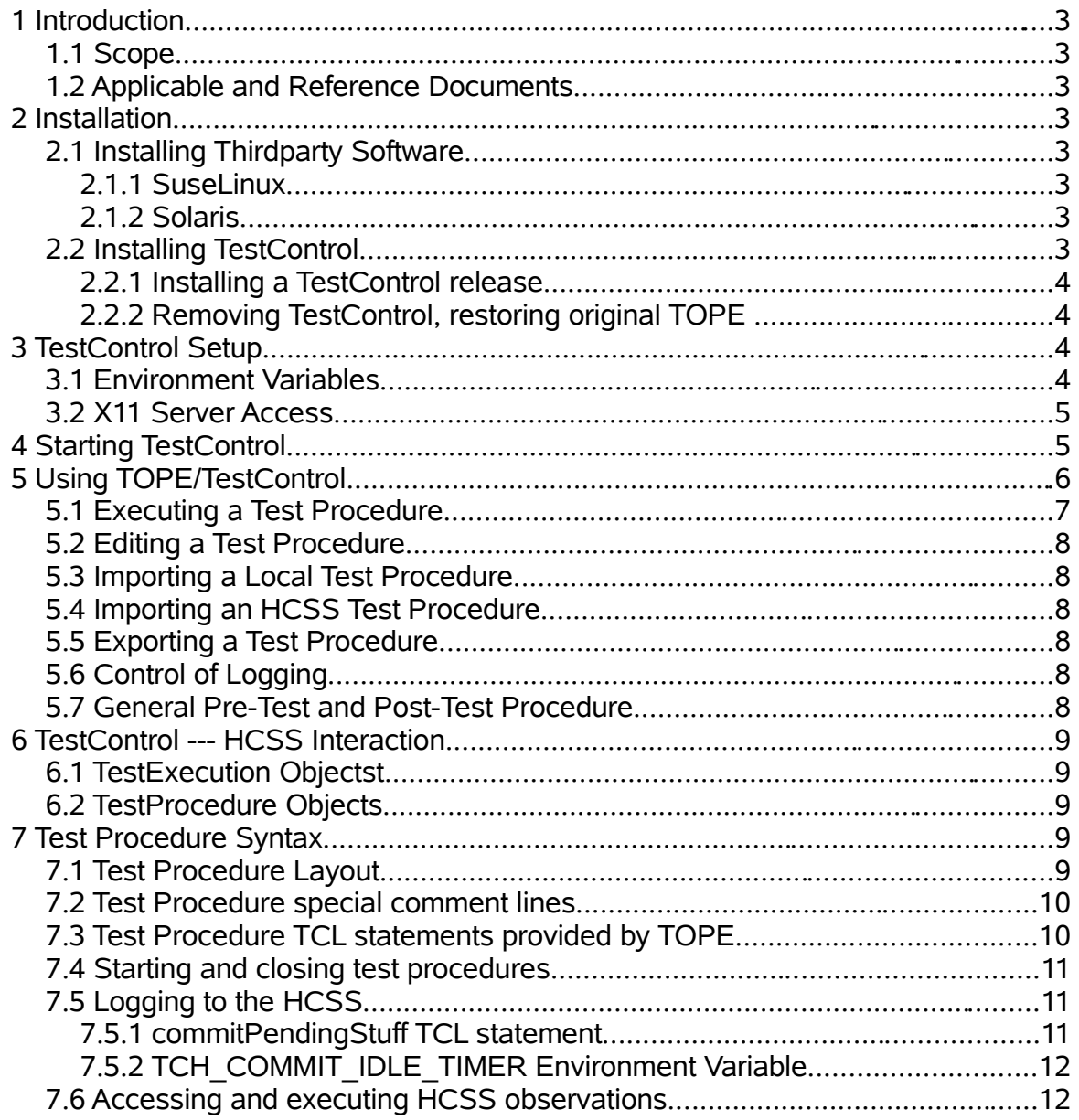

# **1 Introduction**

### *1.1 Scope*

This user manual describes how to install, start and run TestControl. In addition it specifies the structure of test procedures.

## *1.2 Applicable and Reference Documents*

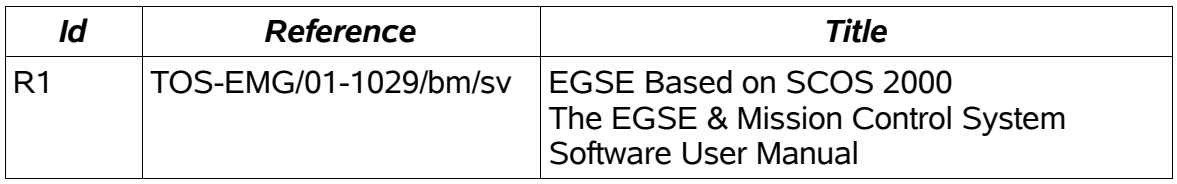

# **2 Installation**

## *2.1 Installing Thirdparty Software*

TestControl uses the Extended Tcl (TclX) which provides additional interfaces to the native operating (Unix kind) system.

### **2.1.1 SuseLinux**

TclX is part of the Suse software distribution set.

Start YaST2, select the module Software --- Install/Remove software. Search for the package "tclx" and install it.

### **2.1.2 Solaris**

Fetch the compressed TAR file "tclx8.3.5-src.tar.gz".

```
% tar -xzf tclx8.3.5-src.tar.qz
% cd tclx8.3.5
% ./configure
% make
% su
% make install
% exit
```
## *2.2 Installing TestControl*

TestControl is an extension of the TOPE system delivered with SCOS 2000. The installation will add some files, most of them in subdirectories. In addition the symbolic links of the TOPE "images" are redirected to point to "wishx", the extended wish image. The original link information is saved so the original TOPE installation can be reinstalled.

TestControl is distributed via a compressed TAR file which shall be placed in the

directory where the original TOPE TCL files are located<sup>[1](#page-3-0)</sup>. To find this directory the command

% find ~ name TOPE.tcl

can be used, the file TOPE.tcl is located in this directory. In the following this directory will be called TOPE installation directory.

#### **2.2.1 Installing a TestControl release**

Go to the TOPE installation directory and unpack the TestControl TAR file. Go into the TestControl installation directory (for this release) and run the installation script. In the following example script the strings "*m.n*" must be replaced with the major/minor release numbers of the release you want to install.

```
% cd ~/tcl/TOPE # or wherever your TOPE installation is
% tar xzf TestControlm.n.tar.gz
% cd tch-v<mark>m.n</mark>
```
% ./installTestControl.csh

The compressed TestControl TAR file can be removed.

#### **2.2.2 Removing TestControl, restoring original TOPE**

Go to any TestControl installation directory and run the uninstall script.

```
% cd ~/tcl/TOPE # or wherever your TOPE installation is
% cd tchvm.n # where "m.n" is any installed release
% ./uninstallTestControl.csh
```
## **3 TestControl Setup**

#### *3.1 Environment Variables*

Some environment variables must be set in order to get TestControl running.

**INSTRUMENT\_MODEL:** Due the fact that the HCSS associates a lot of things (eg test procedures, test executions) with a specific instrument model which currently be used (in this case under test) this model must be specified with the environment variable INSTRUMENT\_MODEL. The model name must match one known by the HCSS.

With the new MissionConfiguration concept of HCSS only the instrument name is needed.

**TCH\_TCL\_DISPLAY:** This environment variable must point to the same X11 display the HCSS TestControl server is using. For example if the DISPLAY environment variable of the shell which start the HCSS TestControl server is pointing to "pacs1:0" the TCH\_TCL\_DISPLAY environment variable must point to the same X11 display ("pacs1:0").

**TCH\_TCL\_SERVER:** In the standard setup this environment variable needs not to be set. It can be used to connect to an HCSS TestControl server with a different application name other than TCH\_TCL\_SERVER.

<span id="page-3-0"></span><sup>1</sup> In the standard SCOS 2000 V2.3e release this directory is "~/tcl/TOPE".

#### *3.2 X11 Server Access*

In addition to the setting of the environment variables the TestControl system needs access to the X11 server which is set by the TCH\_TCL\_DISPLAY environment variable and which is shared with the HCSS TestControl server. Because of security settings enforced by TCL/TK standard "xhost" security settings are not sufficient. Instead the "xauth" application must be used to allow access to the X11 server. See your local "Xsecurity" man page for further documentation.

#### **Example (used during PACS AVM testing):**

For the PACS AVM test the PACS ICC team is using a dedicated X11 terminal with the hostname "irmultia" to display the console terminal windows for the HCSS testcontrol application and the EGSE router/gateway applications. Using a terminal window on "irmultia" the following command line can be used to retrieve the proper xauth keys:

irmultia> **xauth list** 

The output may look similar to

irmultia.mpe-garching.mpg.de:0 MIT-MAGIC-COOKIE-1 043d1a1a0c057f3f20052114457e296f irmultia/unix:0 MIT-MAGIC-COOKIE-1 043d1a1a0c057f3f20052114457e296f

The important line is the one starting with "irmultia.mpe-garching.mpg.de:0".

Now log-in to to the EGSE system (for PACS AVM it is "irsun01") using the SCOS 2000 operational account (the one you are also using with TOPE) and enter

irsun01> **xauth add irmultia.mpe-garching.mpg.de:0 \ MIT-MAGIC-COOKIE-1 043d1a1a0c057f3f20052114457e296f**

You can use the mouse to cut and paste the key from the previous list command.

Finally repeat this step for the HCSS system.

When starting the TestControl server at the HCSS system make sure the DISPLAY environment variable is pointing to "irmultia:0".

# **4 Starting TestControl**

TestControl is using the same task launcher as TOPE to start and monitor the necessary TOPE/TestControl subsystems. To execute a test procedure the usual TOPE procedure environment window can be used. In addition it is planned that test procedures can also be started from a shell command prompt (once the necessary TOPE subsystems are started already).

The TOPE/TestControl task launcher can be started either by pressing the "EXIF" button of the SCOS 2000 task launcher or by typing "exif.start" on the shell command line.

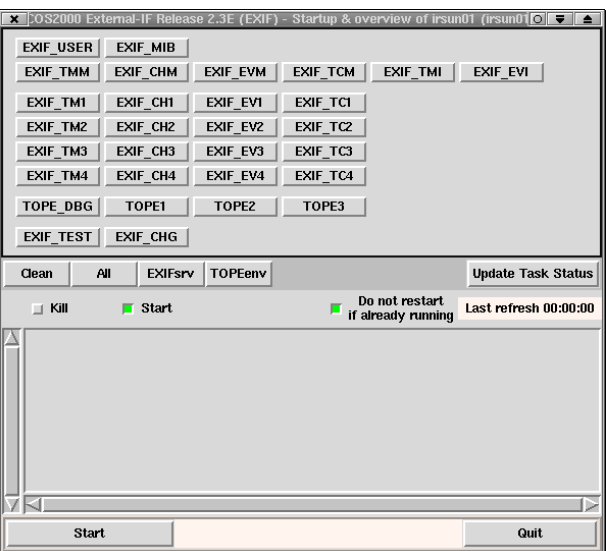

Following tasks must be activated: *Illustration 1: The TOPE/TestControl task launcher*

> EXIF\_TMM EXIF\_TM1 EXIF\_CHM EXIF\_CH1 EXIF CH<sub>2</sub> EXIF\_CH3

To get a TOPE/TestControl procedure execution environment press "TOPE1", "TOPE2" or "TOPE3".

# **5 Using TOPE/TestControl**

The TOPE/TestControl procedure execution is controlled by the TOPE command window which appears after starting "TOPE1", "TOPE2" or "TOPE3".

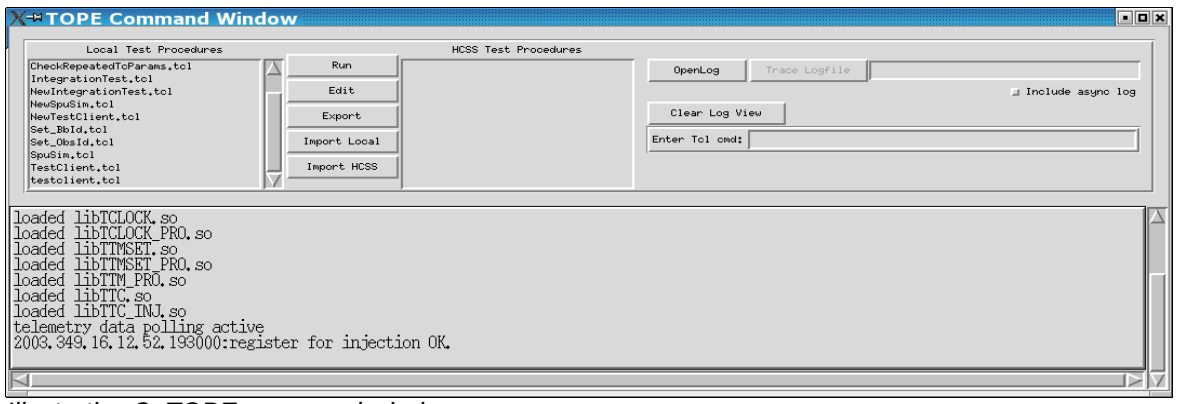

*Illustration 2: TOPE command window*

The TOPE command window can be destroyed by either using the window decoration frame or by killing it via the TOPE/TestControl task launcher.

#### *5.1 Executing a Test Procedure*

There are two list boxes in the TOPE command window to select a test procedure for execution. The left one labeled "Local Test Procedures" lists local test procedure files located in the directory pointed by the environment variable  $\text{TOPE\_DIR}^2$  $\text{TOPE\_DIR}^2$ . The right list box labeled "HCSS Test Procedures" shows the test procedures stored in the HCSS registry. See also section "TestProcedure Objects" on page [9.](#page-8-0)

After a test procedure is selected in one of the list boxes it can be started by pressing the "Run" button. When there are parameters defined for the test procedure (see page [10\)](#page-9-0) a dialog window will pop up to inquire the parameter values.

| $\overline{\mathbf{x}}$<br><b>Test Procedure Parameters</b> | $\circ$ |
|-------------------------------------------------------------|---------|
| <b>Enter detector readouts per ramp [integer]: 64</b>       |         |
| Enter filter wheel position [integer]: 1                    |         |
| <b>Enter grating start position [integer]: 10000</b>        |         |
| <b>Enter grating step size [integer]:</b> 259               |         |
| <b>Enter number of grating steps [integer]: 1000</b>        |         |
| Enter chopper default position [integer]: 0                 |         |
| Enter grating default position [integer]: 100000            |         |
| <b>OK</b>                                                   | Cancel  |

*Illustration 3: Example for a Test Procedure Parameter dialog*

Pressing the "OK" button will start the test procedure with these parameters (once they are valid), pressing the "Cancel" button will cancel the test procedure execution.

When there is no connection to the TestControl server of the HCSS a dialog window pops up to confirm that the test procedure shall be executed without HCSS logging. The actual reason for the connection failure can be different than the example in [Illustration](#page-6-0) 4.

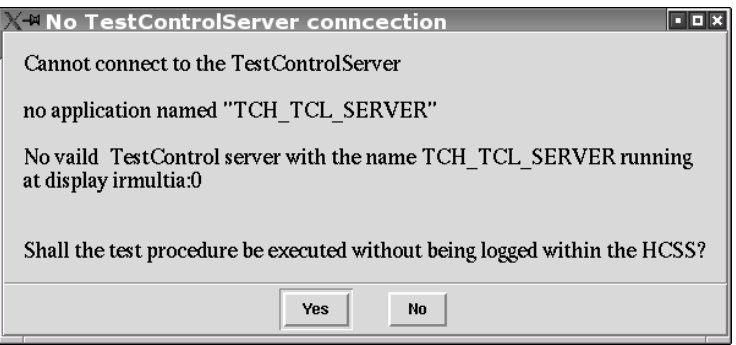

<span id="page-6-0"></span>*Illustration 4: Server connection failure dialog*

Press the "Yes" button to start the test procedure execution in that case. Please note that any test procedure statements which requires interaction with the HCSS (like requesting the telecommands for an observation mode) will fail.

Once the test procedure execution is started the "Run" button changes to a "Stop/Abort" button. Pressing it suspends the execution of the test procedure and pops up a dialog where the operator may choose to either continue the test procedure or to abort it.

<span id="page-6-1"></span><sup>2</sup> If the environment variable TOPE\_DIR is not defined the local test procedure files are located in the directory "../TC", relative to the TOPE installation directory.

### *5.2 Editing a Test Procedure*

To edit a test procedure select one in one of the list boxes and then press the "Edit" button. An editor window will pop up with the selected file displayed. The editor is defined with the environment variable EXIF\_TOPE\_EDITOR which is defined by TOPE to point to a TCL editor.

### *5.3 Importing a Local Test Procedure*

Press the "Import Local" button. A file selection dialog will pop up for the selection of the local file to be imported. Press the "Open" button of the dialog once the proper file is selected. The file will be copied to the local test procedure registry of TOPE.

### *5.4 Importing an HCSS Test Procedure*

Press the "Import HCSS" button. A file selection dialog will pop up for the selection of the local file to be imported. Press the "Open" button of the dialog once the proper file is selected. The file will be copied to the HCSS registry for test procedures.

### *5.5 Exporting a Test Procedure*

To export a test procedure select one in one of the list boxes and then press the "Export" button. A file selection dialog will pop to specify the local file name for the exported test procedure.

## *5.6 Control of Logging*

All log messages are written to the lower panel of the TOPE command window. If a test procedure is executed while TestControl is connected to the TestControlServer of the HCSS all log messages are also copied to the HCSS where they are stored within the test execution context.

In addition the log messages can be written to a log file. Press the "OpenLog" button of the TOPE command window to select the log file name and to open it. After that the button is renamed to "CloseLog" and can be used to close the log file. The "TraceLog" button allows an online view of the current log file.

Once the "Include async log" check button is pressed TOPE (and TestControl) will log all telecommand verification messages reported from SCOS 2000.

## *5.7 General Pre-Test and Post-Test Procedure*

There is a TCL procedure which is executed before every single test procedure which allows to do some settings for every test. It is located in the TOPE installation directory<sup>[3](#page-7-0)</sup> and it is named "GeneralScriptHeader.tcl". It is already running in the current TestExecution context (see page [9](#page-8-1) [below\)](#page-8-1) so all *putlog* messages will be recorded in HCSS as well. Any error in the pre-test script will abort the test.

Similar a TCL procedure exists which is executed after every test. It can be used for example to clean up. It is located in the same directory and it is named "GeneralScriptTrailer.tcl". In this script *putlog* statements have to used carefully because the TestExecution context might be already closed by an explicit

<span id="page-7-0"></span><sup>3</sup> In the standard SCOS 2000 V2.3e release this directory is "~/tcl/TOPE".

statement in the current test procedure. In that case the post-test TCL procedure will be aborted at this *putlog* statement.

# **6 TestControl --- HCSS Interaction**

### <span id="page-8-1"></span>*6.1 TestExecution Objectst*

Whenever a test procedure (both stored as local file or stored within the HCSS ) is executed a corresponding TestExecution object is created and stored within the HCSS. Each TestExecution object holds following information:

- start time of test execution
- end time of test execution
- the test procedure itself
- instrument model under test
- a list of executed observations within the test execution
- a test log (containing both log message from the user/operator and automatic log messages generated by TOPE/TestControl)
- $\cdot$  the final exit message (as string)
- the final exit status (as integer)

All these data can later be retrieved using IA/QLA or other applications.

#### <span id="page-8-0"></span>*6.2 TestProcedure Objects*

The test procedure (as TCL script) can be stored either as local file or within the HCSS. Local test procedure files are automatically transferred to the HCSS to be stored before the test executions starts. In that way with every execution of a local test procedure file the TestExecution object has a proper reference to the test procedure being used. TestControl does not check whether a local test procedure file already exists in the HCSS. For every run a new copy will be transferred to the HCSS.

Test procedures which are fetched from the HCSS are simply referred by the TestExecution object.

## **7 Test Procedure Syntax**

#### *7.1 Test Procedure Layout*

Test procedures are written in the scripting language TCL (version 8.3). In addition the TK extension of TCL is available.

Test procedures are executed within the TOPE/TestControl environment using the TCL statement "source". Therefore test procedure parameters must be specified using special comment lines within the test procedure (see next section). TestControl will then inquire the operator about the test procedure parameters before executing the test procedures. The parameters are available as global variables within the test procedure.

### *7.2 Test Procedure special comment lines*

TestControl will recognize a few special comment lines by special format as follows:

# @tagname taginfo

Every TCL comment line must start with the "#" character in its first column. The TestControl tags always start with the "@" character which must be separated from the "#" character by some white space. The tagname follows immediate the "@" character. Again separated by white space the additional tag information follows.

TestControl recognizes following tagnames:

<span id="page-9-0"></span>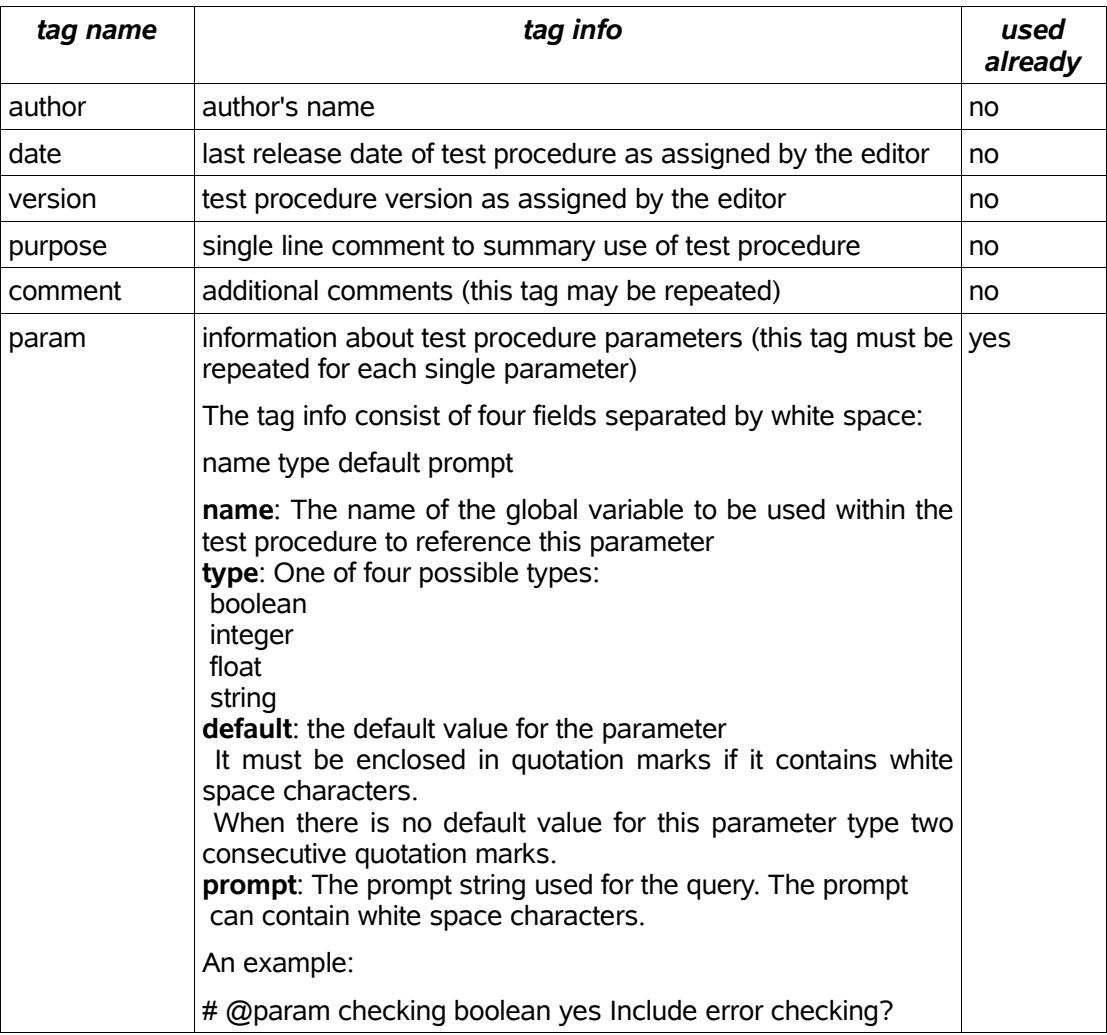

Comment lines with tag names starting with "Tch" must not be modified.

## *7.3 Test Procedure TCL statements provided by TOPE*

TestControl supports all TCL statements provided by TOPE. Please refer to document [R1] for more information about this commands.

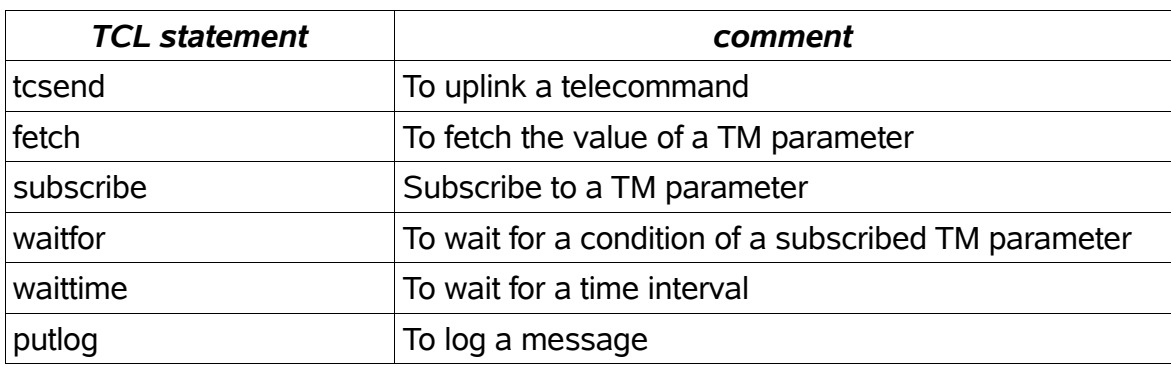

Some of the TCL statements supplied by TOPE.

### *7.4 Starting and closing test procedures*

There is no special TCL statement to start a test procedure. All necessary actions are performed by TestControl before the test procedure is actually executed. See section 7.2 on how to provide test procedure parameters.

A test procedure is also closed automatically after the last statement is executed or the TCL statement "return" is encountered. In that case the exit status in the HCSS database will be recorded as "0", the exit message will be "Test procedure finished".

To enter another exit status for the test procedure the "closeTest" command shall be used before the "return" statement. The command "closeTest" takes two arguments, the exit status and an exit message. The exit status shall be a 0 to indicate success or a positive integer number to indicate an error condition detected by the test procedure script. The "return" statement shall return the string "TestControl client: test execution already closed" to avoid the standard exit status and exit message.

#### **The TCL statement "exit" must not be used to terminate a test procedure. It will kill your complete TOPE session.**

Any error detected by TCL will also terminate the test procedure. In that case the exit status will be a negative number.

### *7.5 Logging to the HCSS*

There is no special TCL statement for HCSS logging. All log records produced by the TOPE "putlog" statement will be copied to the active TestExecution log.

Committing every single log message to the HCSS database can cause serious delays in the execution of the test. The HCSS TestControl server allows to commit log messages in blocks, see also the HCSS TestControl server user guide. The HCSS log message commits to the database can be controlled in two ways from the EGSE TestControl client.

#### **7.5.1 commitPendingStuff TCL statement**

Using the *commitPendingStuff* statement will cause all pending log messages to be committed to the HCSS database. The current drawback is log messages from test executions running in parallel will also be committed.

#### **7.5.2 TCH\_COMMIT\_IDLE\_TIMER Environment Variable**

If the time to wait for a TC to be released (specified by the observation) is greater than *TCH\_COMMIT\_IDLE\_TIMER* seconds an implicit call of *commitPendingStuff* will happen causing all pending log messages to be committed (see above).

#### *7.6 Accessing and executing HCSS observations*

There two TCL statements to access and execute HCSS observations:

- getObservationCommands Returns the telecommand list which will execute the observation
- sendObservationCommands Uplinks the telecommand list returned by getObservationCommands

#### **getObservationCommands <observationName> <observationParameters>**

Returns the telecommand list from the observation named <observationName> with the actual <observationParameters>. The returned telecommand list must be executed with the sendObservationCommands TCL statement.

<observationName>: The CUS name of the observation mode.

<observationParameters>: A TCL array containing the observation parameter values. The element names of the array elements are the observation parameter names. The <observationParameters> array can be missing if there are no observation parameters.

#### **sendObservationCommands <telecommandlist>**

This TCL statement send the telecommands returned by getObservationCommands to there SCOS 2000 uplink system.

<telecommandlist>: The telecommandlist returned by getObservationCommands.

An example:

```
#
# make sure there is nothing left from a previous test execution
# variables are not automatically erased
catch {unset obsParams}
#
# set all observation parameters
#
set obsParams(noScans) 3
set obsParams(stepsProScan) 40
set obsParams(stepWidth) 3
#
# connect to HCSS and get observation telecommands
# 
set cmdList [getObservationCommands IntegrationTest obsParams]
#
# and uplink the telecommands
#
```
sendObservcationCommands \$cmdList